## **Enroll In Your CTA Benefits** cta **Using Oracle Self-Service**

# **Enter Here for Good Health** | **四**

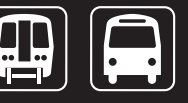

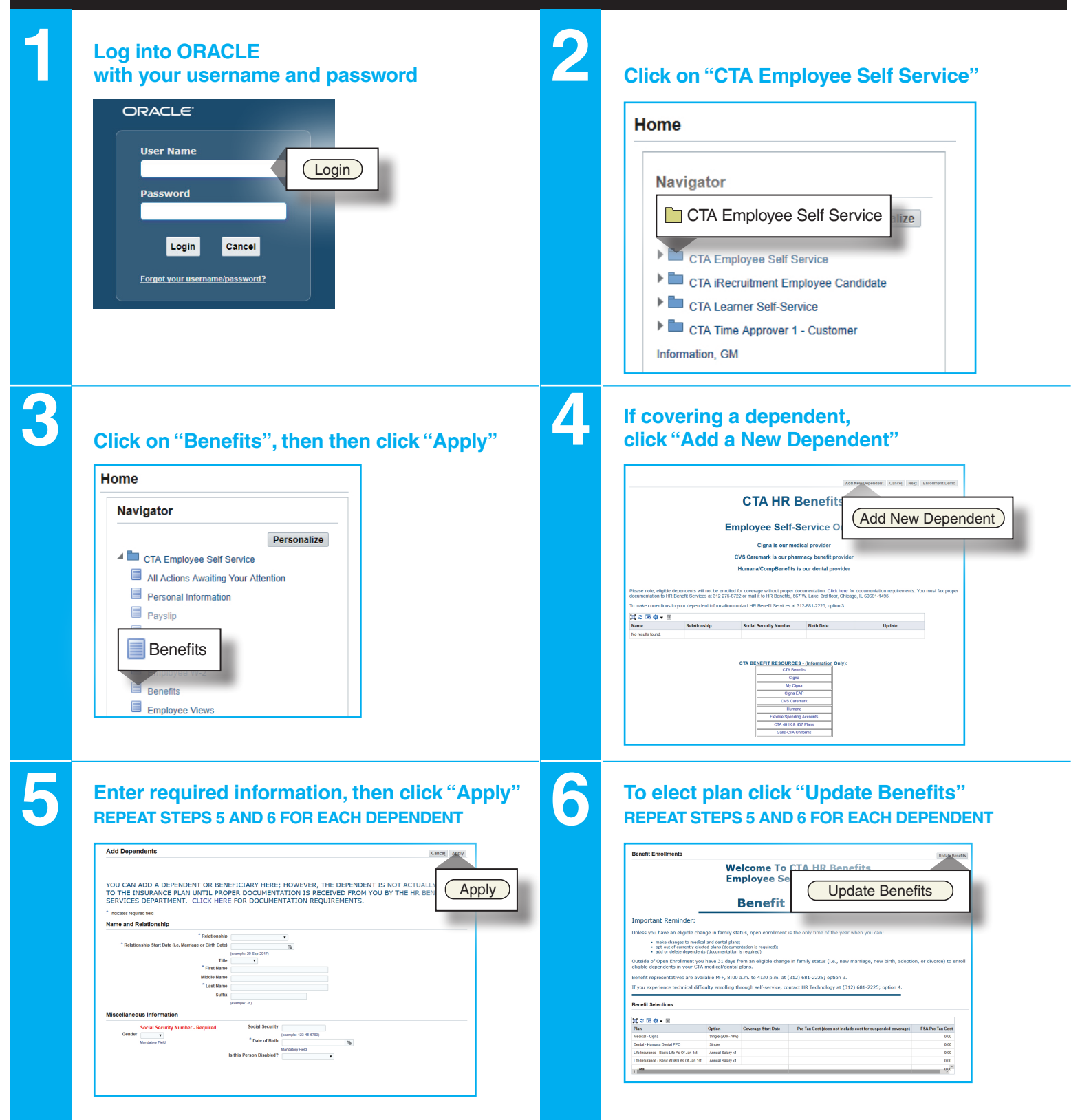

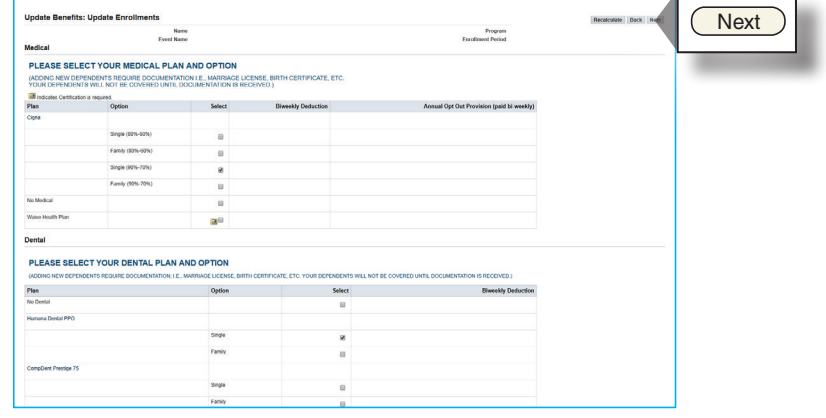

### Contact Information

**312 681-2225, press "3" 312 275-8722 (fax)** transitchicago.com/hrbenefits (web) benefits@transitchicago.com (email)

**8**

**9**

**7**

#### **Check the box next to the dependents you want to cover, then click "Next"**

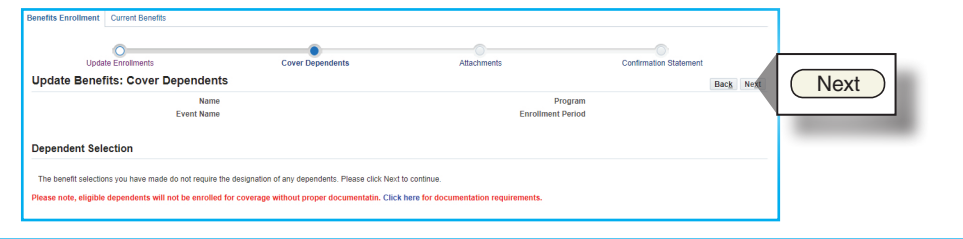

#### **To upload dependent documentation, click "Add Attachment", Browse to locate saved document , then click "Apply". VERIFY ATTACHMENT AT BOTTOM OF SCREEN, then click "Next"**

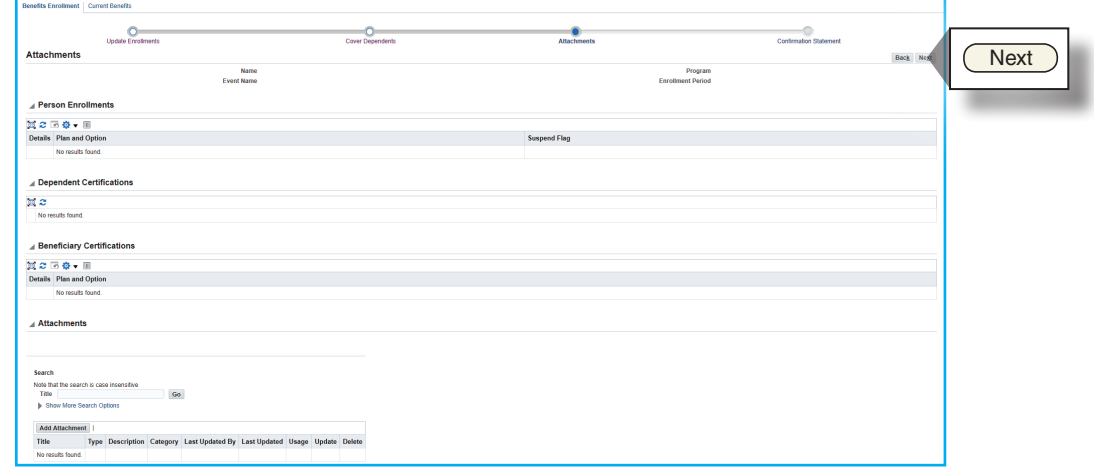

**10**

#### **Review your new elections and dependent information**

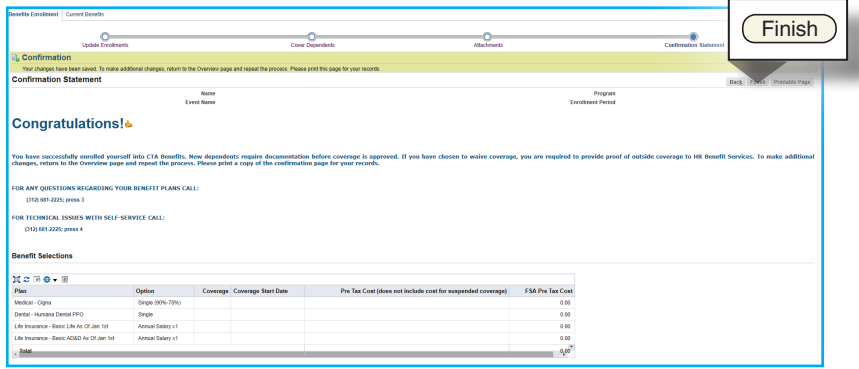

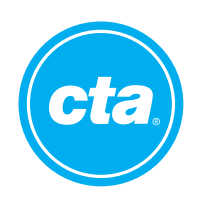